# **IBInspector Class Reference**

Tools > Interface Builder

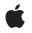

2007-07-11

#### Ś

Apple Inc. © 2007 Apple Inc. All rights reserved.

No part of this publication may be reproduced, stored in a retrieval system, or transmitted, in any form or by any means, mechanical, electronic, photocopying, recording, or otherwise, without prior written permission of Apple Inc., with the following exceptions: Any person is hereby authorized to store documentation on a single computer for personal use only and to print copies of documentation for personal use provided that the documentation contains Apple's copyright notice.

The Apple logo is a trademark of Apple Inc.

Use of the "keyboard" Apple logo (Option-Shift-K) for commercial purposes without the prior written consent of Apple may constitute trademark infringement and unfair competition in violation of federal and state laws.

No licenses, express or implied, are granted with respect to any of the technology described in this document. Apple retains all intellectual property rights associated with the technology described in this document. This document is intended to assist application developers to develop applications only for Apple-labeled computers.

Every effort has been made to ensure that the information in this document is accurate. Apple is not responsible for typographical errors.

Apple Inc. 1 Infinite Loop Cupertino, CA 95014 408-996-1010

Apple, the Apple logo, and Cocoa are trademarks of Apple Inc., registered in the United States and other countries.

Simultaneously published in the United States and Canada.

Even though Apple has reviewed this document, APPLE MAKES NO WARRANTY OR REPRESENTATION, EITHER EXPRESS OR IMPLIED, WITH RESPECT TO THIS DOCUMENT, ITS QUALITY, ACCURACY, MERCHANTABILITY, OR FITNESS FOR A PARTICULAR PURPOSE. AS A RESULT, THIS DOCUMENT IS PROVIDED "AS IS," AND YOU, THE READER, ARE ASSUMING THE ENTIRE RISK AS TO ITS QUALITY AND ACCURACY.

IN NO EVENT WILL APPLE BE LIABLE FOR DIRECT, INDIRECT, SPECIAL, INCIDENTAL, OR CONSEQUENTIAL DAMAGES RESULTING FROM ANY DEFECT OR INACCURACY IN THIS DOCUMENT, even if advised of the possibility of such damages.

THE WARRANTY AND REMEDIES SET FORTH ABOVE ARE EXCLUSIVE AND IN LIEU OF ALL OTHERS, ORAL OR WRITTEN, EXPRESS OR IMPLIED. No Apple dealer, agent, or employee is authorized to make any modification, extension, or addition to this warranty.

Some states do not allow the exclusion or limitation of implied warranties or liability for incidental or consequential damages, so the above limitation or exclusion may not apply to you. This warranty gives you specific legal rights, and you may also have other rights which vary from state to state.

# Contents

## **IBInspector Class Reference** 5

Overview 5 Subclassing Notes 5 Tasks 6 Getting the Shared Inspector Object 6 Getting the Inspector Attributes 6 Getting the Inspected Objects 6 Updating the Inspector View 6 Class Methods 7 sharedInstance 7 supportsMultipleObjectInspection 7 Instance Methods 7 document 7 inspectedObjects 8 inspectedObjectsController 8 label 8 refresh 8 view 9 viewNibName 9

### Document Revision History 11

Index 13

CONTENTS

# **IBInspector Class Reference**

| Inherits from   | NSObject                                                 |
|-----------------|----------------------------------------------------------|
| Conforms to     | NSObject(NSObject)                                       |
| Framework       | /System/Library/Frameworks/InterfaceBuilderKit.framework |
| Declared in     | InterfaceBuilderKit/IBInspector.h                        |
| Companion guide | Interface Builder Plug-In Programming Guide              |

## **Overview**

The IBInspector class manages the display and synchronization of custom attributes for a particular class in the inspector window. If you are implementing a custom view, control, or object whose class has user-editable attributes, you should provide a custom subclass of IBInspector.

## Subclassing Notes

An IBInspector object is a controller that manages a custom user interface you define. The main job of your inspector object is to synchronize the changes made in its user interface with the data values in the underlying objects and vice versa. Each inspector object you create manages the interface for a single slice in the attributes pane of the inspector window. If your custom objects derive from multiple custom parent classes, you would typically implement a separate inspector object for each class.

To manage the custom user interface for an inspector, you can use bindings or outlets and actions. When using bindings, the synchronization is automatic. When using outlets and actions, the inspector object should push changes from inspector controls to the current objects being inspected. Conversely, when the selection itself changes, Interface Builder sends your inspector a refresh message, which your inspector object can use to update its interface.

For more information on creating a custom inspector object, see Interface Builder Plug-In Programming Guide.

### Methods to Override

To implement an inspector, you typically override the following methods:

- viewNibName (page 9)
- refresh (page 8)

Overriding the refresh method is necessary if you are using actions and outlets to synchronize your inspector interface or if you need to perform some additional actions in your inspector whenever the selection changes. If you use Cocoa bindings exclusively to synchronize your inspector user interface with the current selection, you do not need to override the refresh method.

You may also want to override the label method to provide a custom label for your inspector slice. If you do not override this method, Interface Builder provides a reasonable default.

## Tasks

## Getting the Shared Inspector Object

+ sharedInstance (page 7)

Returns the shared instance of your custom inspector object.

## **Getting the Inspector Attributes**

+ supportsMultipleObjectInspection (page 7)

Returns a Boolean value indicating whether the receiver supports the selection of multiple objects.

- document (page 7)

Returns the document object that contains the currently inspected objects.

- label (page 8)
   Returns the user-readable string to display in your inspector slice.
- view (page 9)

Returns the content view of the receiver.

- viewNibName (page 9)

Returns the name of the nib file containing the receiver's content view.

## **Getting the Inspected Objects**

- inspectedObjects (page 8)

Returns the currently selected objects that should be inspected.

- inspectedObjectsController (page 8)

Returns an array controller you can use to bind to the inspected objects.

## Updating the Inspector View

- refresh (page 8)

6

Notifies the receiver that some aspect of the selection changed.

# **Class Methods**

## sharedInstance

Returns the shared instance of your custom inspector object.

+ (id)sharedInstance

#### **Return Value**

Your shared inspector object.

#### Discussion

You do not need to override this method. The first time this method is called, Interface Builder creates an instance of your inspector object and caches it for future access.

## supportsMultipleObjectInspection

Returns a Boolean value indicating whether the receiver supports the selection of multiple objects.

+ (BOOL)supportsMultipleObjectInspection

#### **Return Value**

YES if the receiver supports multiple selections; otherwise, NO. The default implementation of this method returns YES.

#### Discussion

Multiple selection applies only when the selected objects share a common class. Whenever possible, you should design your inspector's user interface to display appropriate information when multiple objects are selected. If for some reason, your inspector cannot support multiple selection, you should override this method and return NO.

## **Instance Methods**

### document

Returns the document object that contains the currently inspected objects.

- (IBDocument \*)document

#### **Return Value**

The active document.

#### Discussion

The current document maintains information that might be useful to your inspector, such as the objects currently in the nib file and the relationships between those objects.

You should not override this method.

## inspectedObjects

Returns the currently selected objects that should be inspected.

```
- (NSArray *)inspectedObjects
```

#### **Return Value**

The currently selected objects, or an empty set if no objects are selected.

#### Discussion

This method returns always returns the current selection, regardless of whether that selection contains zero, one, or multiple objects.

#### See Also

```
    inspectedObjectsController (page 8)
```

## inspectedObjectsController

Returns an array controller you can use to bind to the inspected objects.

```
- (NSArrayController *) inspectedObjectsController
```

#### **Return Value**

The array controller for the selected objects.

#### See Also

- inspectedObjects (page 8)

## label

Returns the user-readable string to display in your inspector slice.

- (NSString \*)label

#### **Return Value**

A string describing the receiver. By default, this method returns a formatted version of the receiver's class name.

#### Discussion

You can override this method to return a custom label for your inspector.

## refresh

Notifies the receiver that some aspect of the selection changed.

```
- (void)refresh
```

#### Discussion

8

You should override this method in your inspector classes if you want to synchronize your inspector's content view manually with the values in the currently selected objects. In your implementation of this method, you should get the currently selected objects and use their current values to update the controls in the receiver's content view. You do not need to implement this method if you synchronize your inspector contents exclusively using Cocoa bindings.

If you override this method, you must call super at some point in your implementation.

### view

Returns the content view of the receiver.

- (NSView \*)view

#### **Return Value**

The content view containing the inspector's visible content. This view typically contains controls used to display the attributes of the currently inspected object.

#### Discussion

You do not need to override this method if your view is connected to the inspectorView outlet of your inspector class. (This outlet is exposed by the IBInspector class.) If your view is connected to that outlet, this method returns your view automatically. If you do not connect your view to that outlet, you must override this method and return your view object.

#### See Also

- viewNibName (page 9)

## viewNibName

Returns the name of the nib file containing the receiver's content view.

- (NSString \*)viewNibName

#### **Return Value**

A string identifying the receiver's nib file. This string should not include the .nib extension or any pathname information. Interface Builder looks for the specified nib file in the Resources directory of the plug-in bundle.

#### Discussion

You should override this method to return the name of the nib file containing your inspector's content view. If your inspector uses a single content view, you should set the File's Owner of the nib file to your custom IBInspector subclass and connect the inspectorView outlet of that class to your view. If your inspector supports multiple views, you should use a single master view and swap out its contents as needed when the inspector is refreshed.

If you prefer not to use a nib file to load your view, you can return nil from this method. If you do so, however, you must override the view method to return your view.

#### See Also

- refresh (page 8)
- view (page 9)

**IBInspector Class Reference** 

# **Document Revision History**

This table describes the changes to IBInspector Class Reference.

| Date       | Notes                                                               |
|------------|---------------------------------------------------------------------|
| 2007-07-11 | New document describing the methods for managing an inspector view. |

#### **REVISION HISTORY**

Document Revision History

# Index

## D

document instance method 7

I

inspectedObjects instance method 8
inspectedObjectsController instance method 8

L

label instance method 8

## R

refresh instance method 8

## S

sharedInstance class method 7
supportsMultipleObjectInspection class method
7

## V

view instance method 9 viewNibName instance method 9